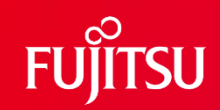

# **FUJITSU Software SIMPLIA TF-EXCOUNTER V70 ご紹介 シンプリア ティーエフ・イーエックスカウンター**

第10.4版

富士通株式会社

1 © 2023 Fujitsu Limited

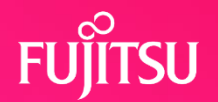

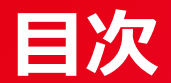

- 1.従来の問題点
- 2.TF-EXCOUNTERで解決
- 3.機能概要
- 4.TF-EXCOUNTERの使用例
- 5. TF-EXCOUNTERの適用タイミング
- 6.英語環境化での動作サポート
- 7.製品・動作環境一覧 8.プログラムサポートサービス

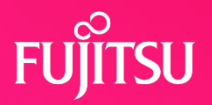

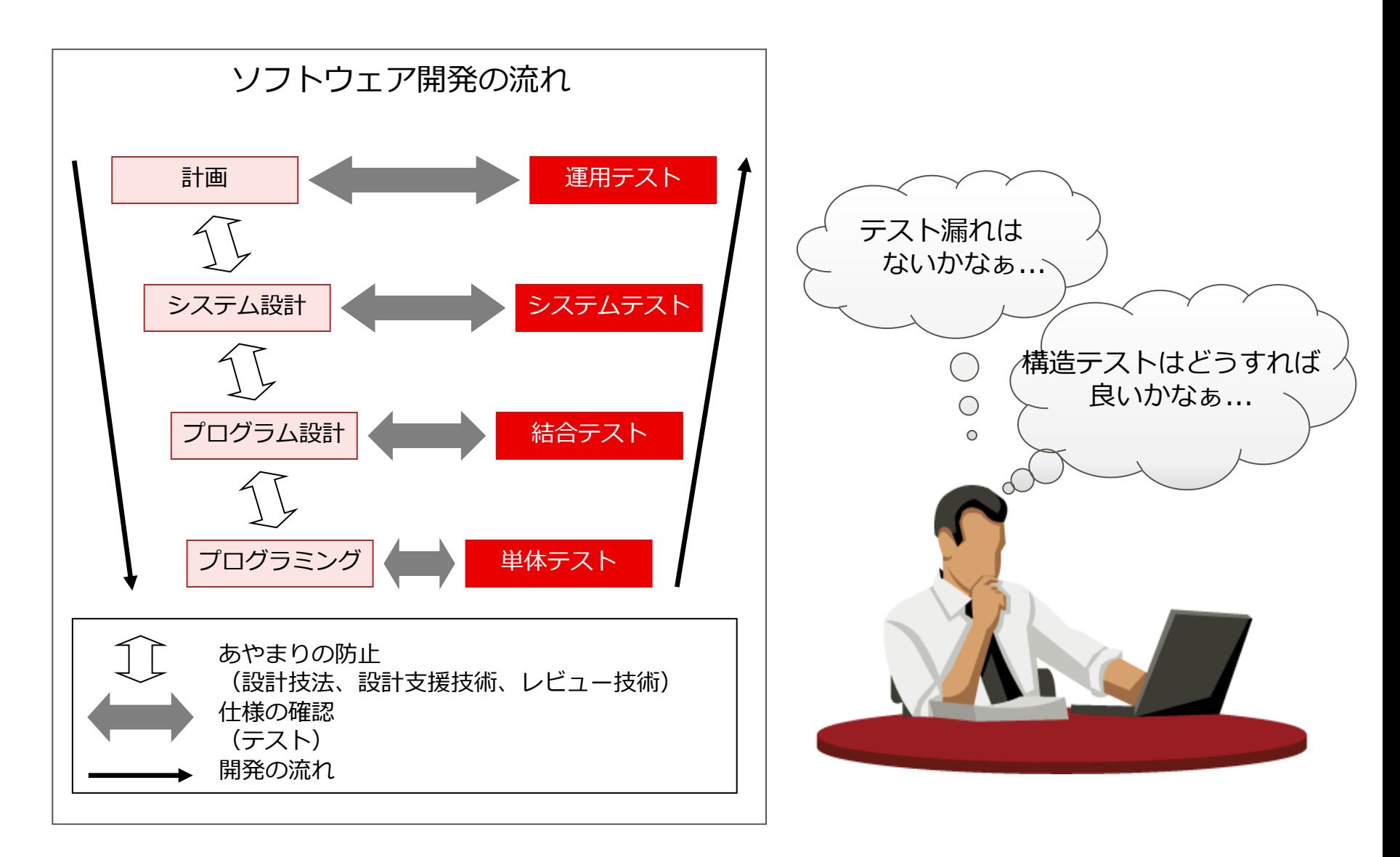

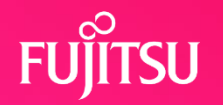

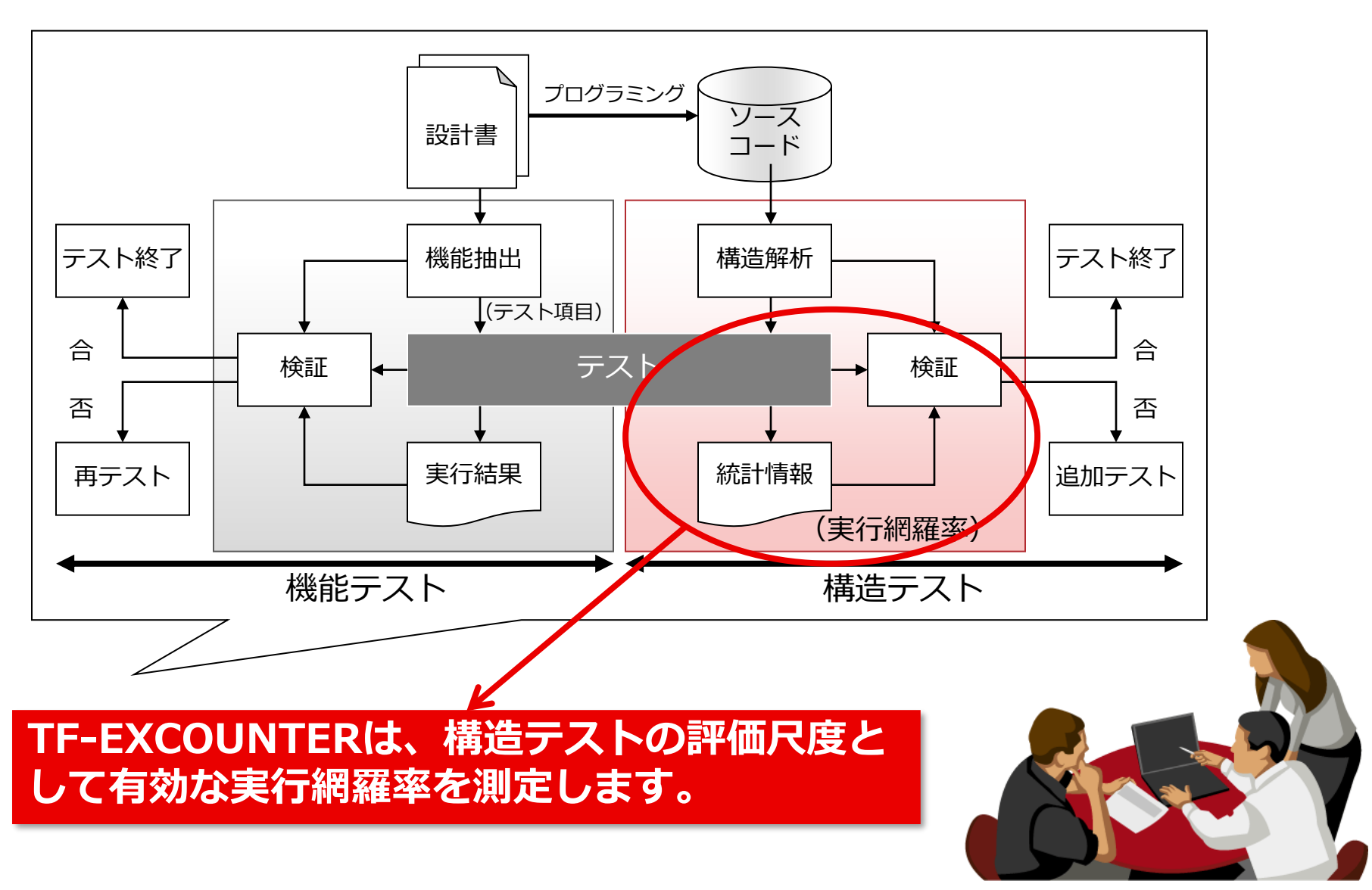

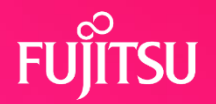

1)蓄積機能 2)帳票出力機能 3) 除外文番号指示ファイル作成機能 4)ビューア表示機能 5)蓄積情報表示機能(メイン画面)

# **3. 1) 蓄積機能**

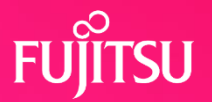

## ⚫命令実行網羅率測定に必要な情報を蓄積します。

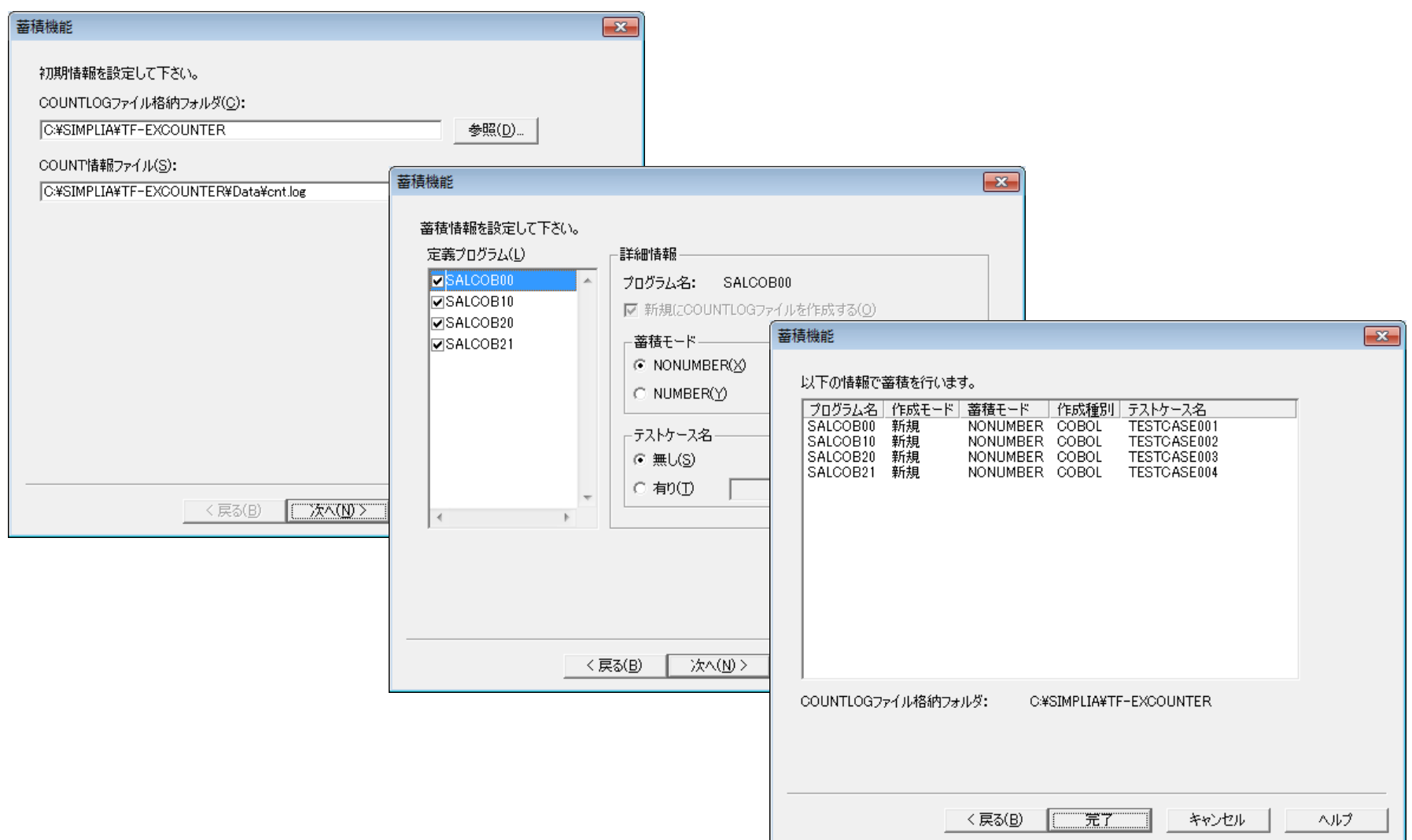

# **3. 1) 蓄積機能 ~コマンドラインでの蓄積~**

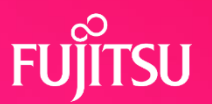

**V60L30よりUnicodeのカウント情報ファイルをサポート**

# ●コマンドラインによる実行が可能です。

インストール配下のtfexcomd.exeをコマンドプロンプト上で実行することで、 複数のCOUNT情報を指定して蓄積処理を行うことができます。

# ●コマンド入力形式

tfexccmd /OUT フォルダ名 [/NEW] [/MODE NONUMBER | NUMBER] [/CODE SJIS | UTF8] [/TCASE テストケース名] [/TEMP フォルダ名] [COUNT情報ファイル名 […]]

c:¥> tfexcomd /OUT c:¥DATA /NEW /MODE NUMBER /TCASE testcase01 格納フォルダ名 テストケース名

/CODE SJIS c:¥count1.log c:¥count2.log c:¥count3.log ・・・

COUNT情報ファイル

コマンドプロンプトからの実行例(複数のCOUNT情報指定時)

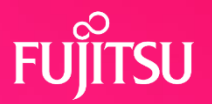

## ⚫命令実行網羅率情報を編集し、CSV形式ファイルを出力します。

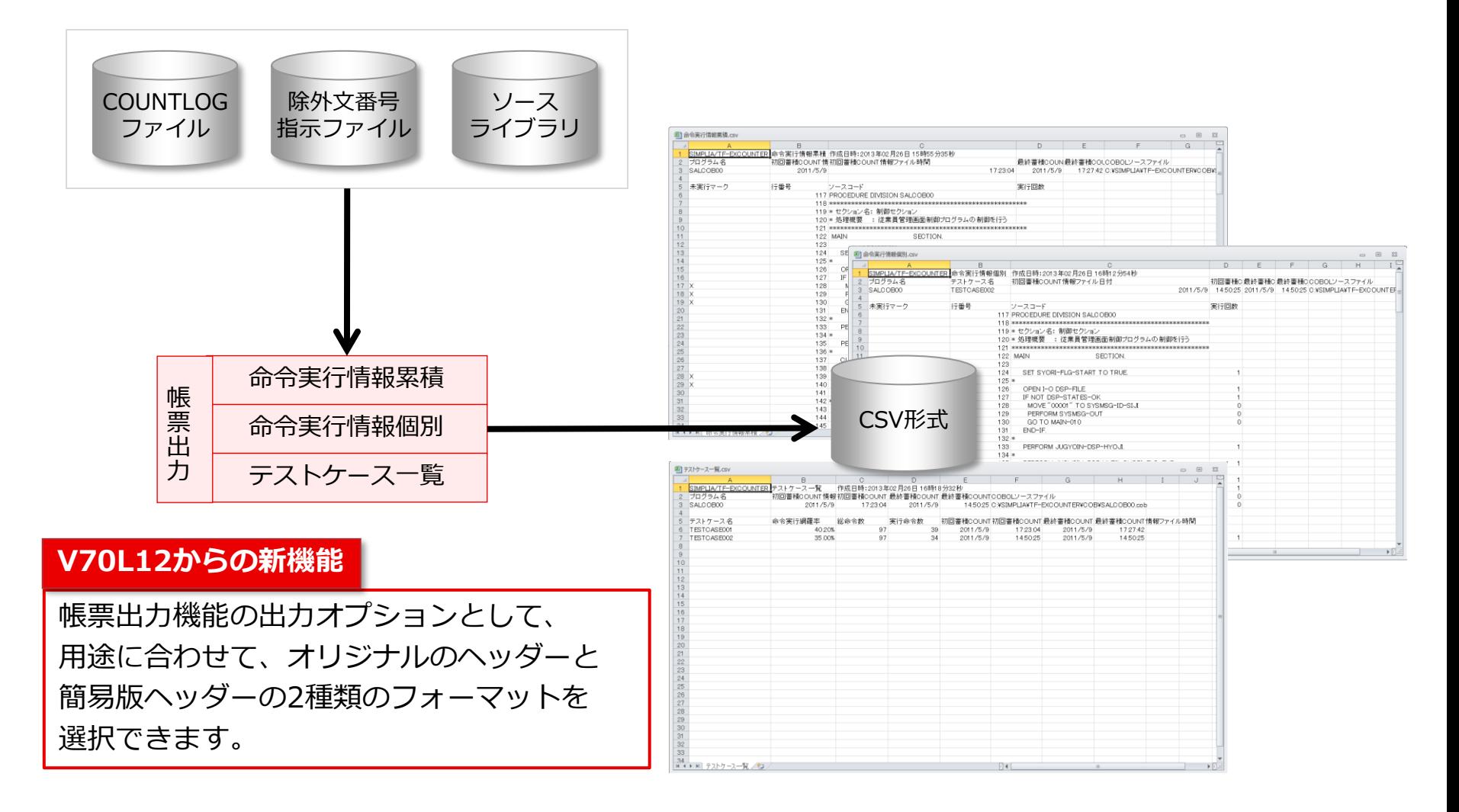

**3. 2) 帳票出力機能 ~コマンドラインでの帳票出力~**

**V70L10よりコマンドラインでの帳票出力に対応**

### ●コマンドラインによる実行が可能です。

インストール配下のfs1tctab.exeをコマンドプロンプト上で実行することで、複数 COUNTLOGファイルの帳票出力処理を行うことができます。

## ●コマンド入力形式

単一出力:

fs1tctab /IF COUNTLOGファイル名 {/MR | /MK [テストケース名] | /TI} [/SF COBOLソースファイル名] [/IS | /IU] [/OF 出力CSVファイル名] [/OS | /OU] [/NOLOG] [/EX]

一括出力:

fs1tctab /ID COUNTLOGフォルダ名 {/MR | /MK [テストケース名] | /TI} [/SD COBOLソースフォルダ名] [/IS | /IU] [/OD 出力CSVフォルダ名] [/OS | /OU] [/NOLOG] [/EX]

c:¥> fs1tctab /ID C:¥DATA /MR /SD C:¥SRC /IS /OD C:¥DATA /OS

COUNTLOG格納フォルダ名 ソース格納フォルダ名 出力フォルダ名

コマンドプロンプトからの実行例(一括出力指定時)

# **3. 2) 帳票出力機能 ~命令実行情報累積~**

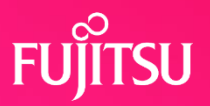

## ●蓄積された全てのテストケース情報を累積した情報を COBOLソースと共に出力したドキュメントです。

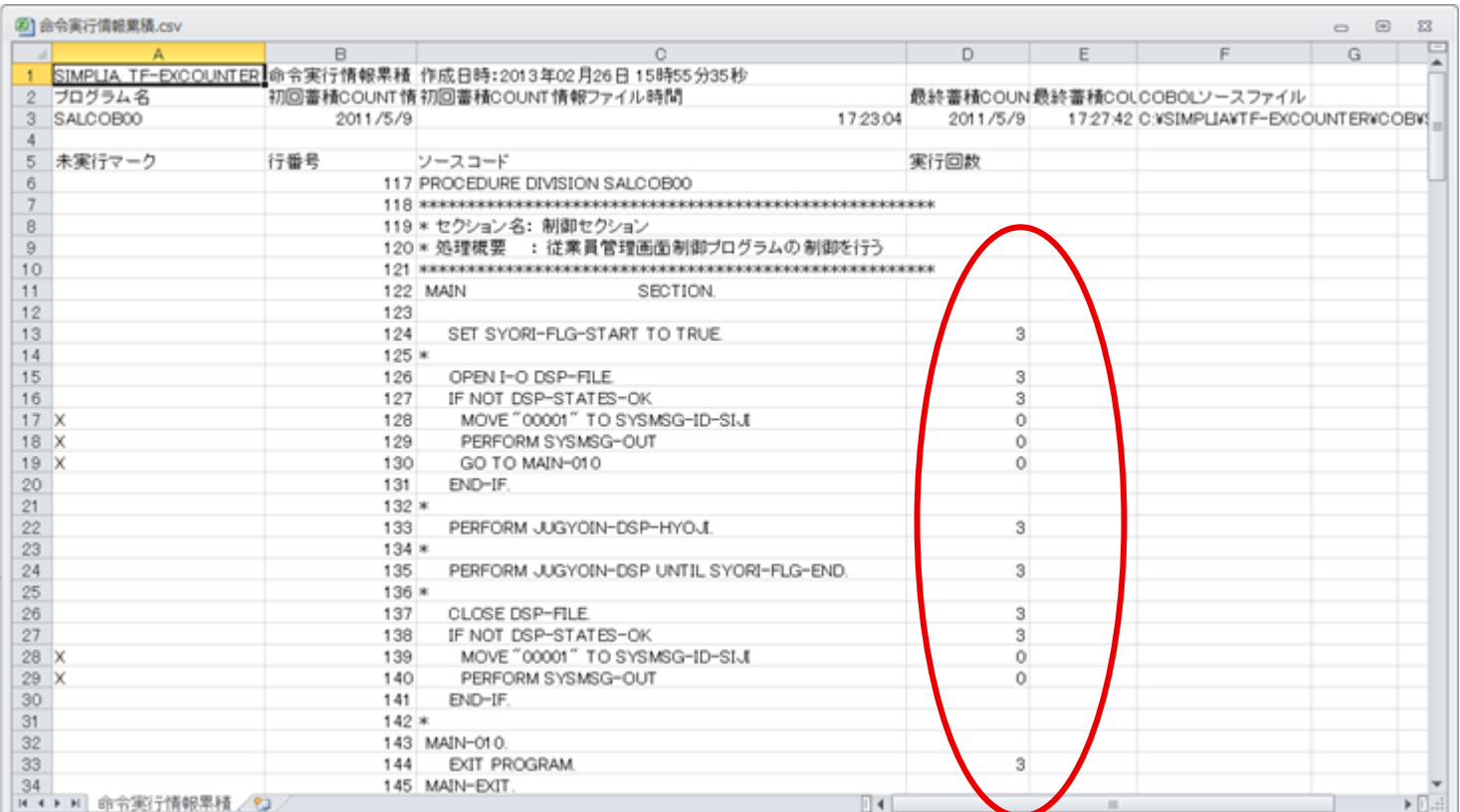

※Microsoft®Excel を使用して参照した場合

# **3. 2) 帳票出力機能 ~命令実行情報個別~**

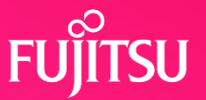

## ⚫選択されたテストケース情報に絞った情報をCOBOLソースと 共に出力したドキュメントです。

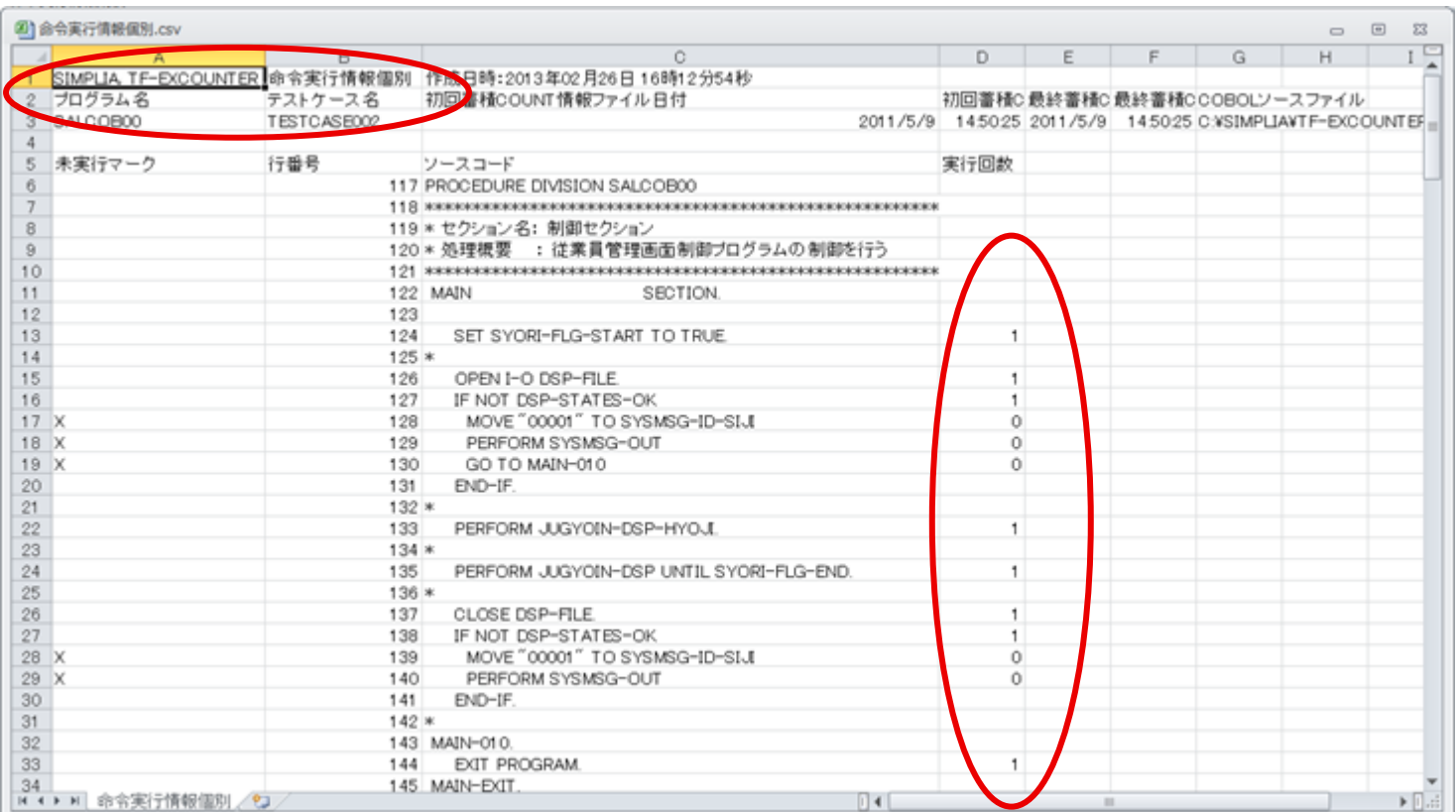

※Microsoft®Excel を使用して参照した場合

# **3. 2) 帳票出力機能 ~テストケース一覧~**

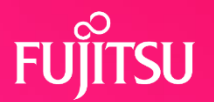

## ●蓄積された全てのテストケース情報を一覧形式で出力した ドキュメントです。

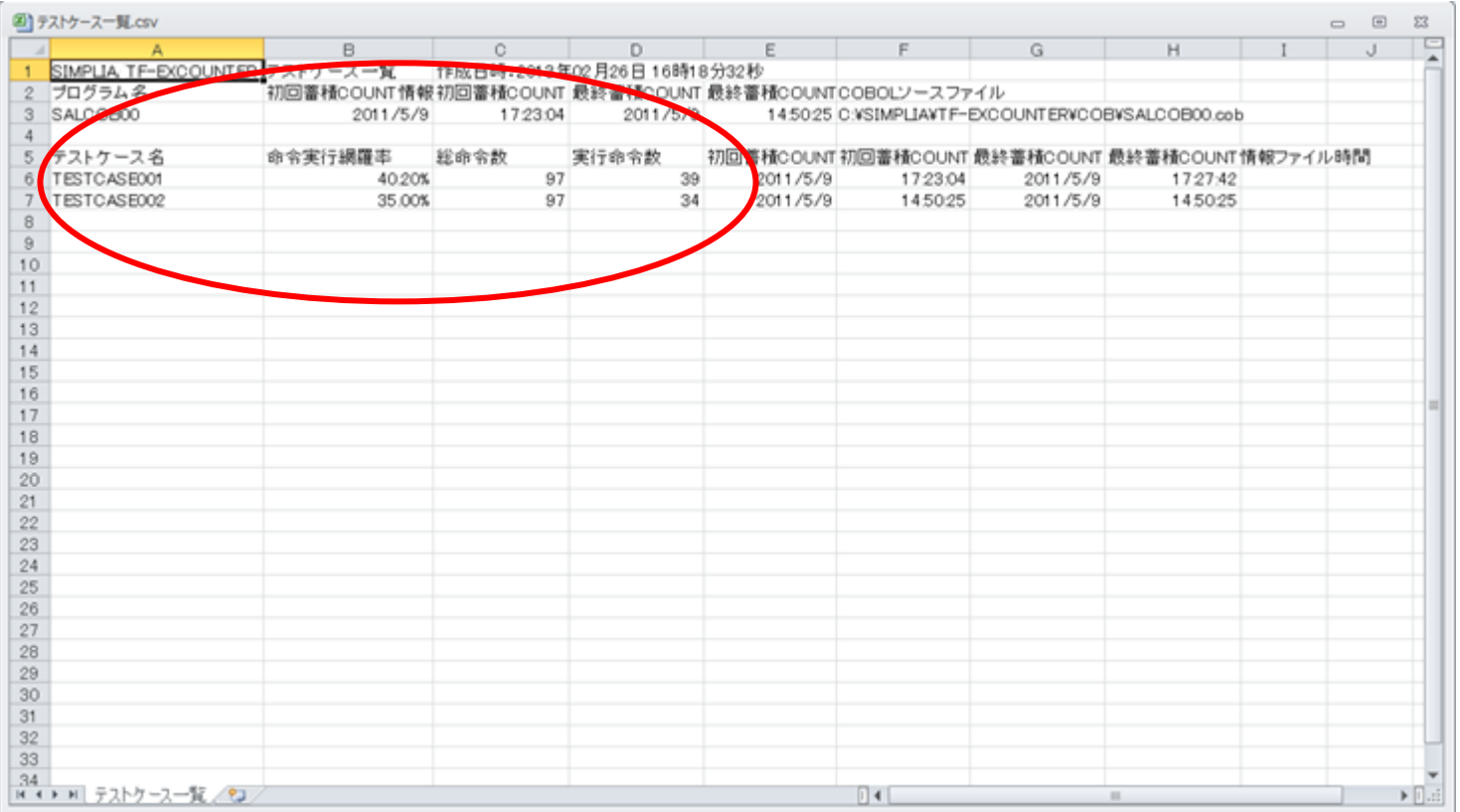

※Microsoft®Excel を使用して参照した場合

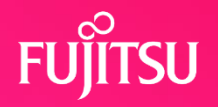

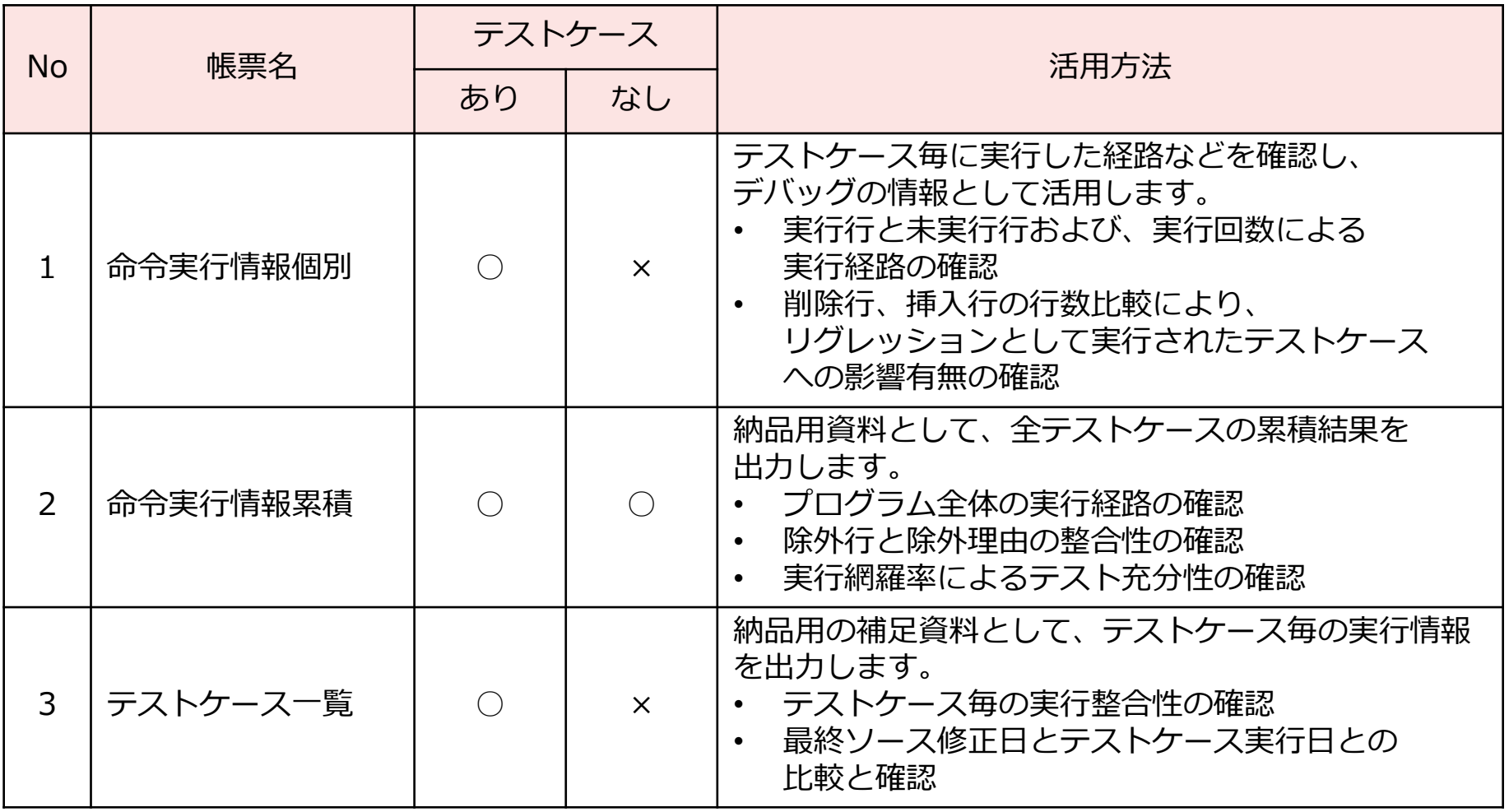

**3. 3) 除外文番号指示ファイル作成機能**

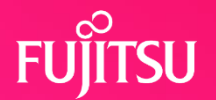

### ●蓄積された情報から未実行行情報を抽出し、除外文番号指示 ファイルとして作成します。

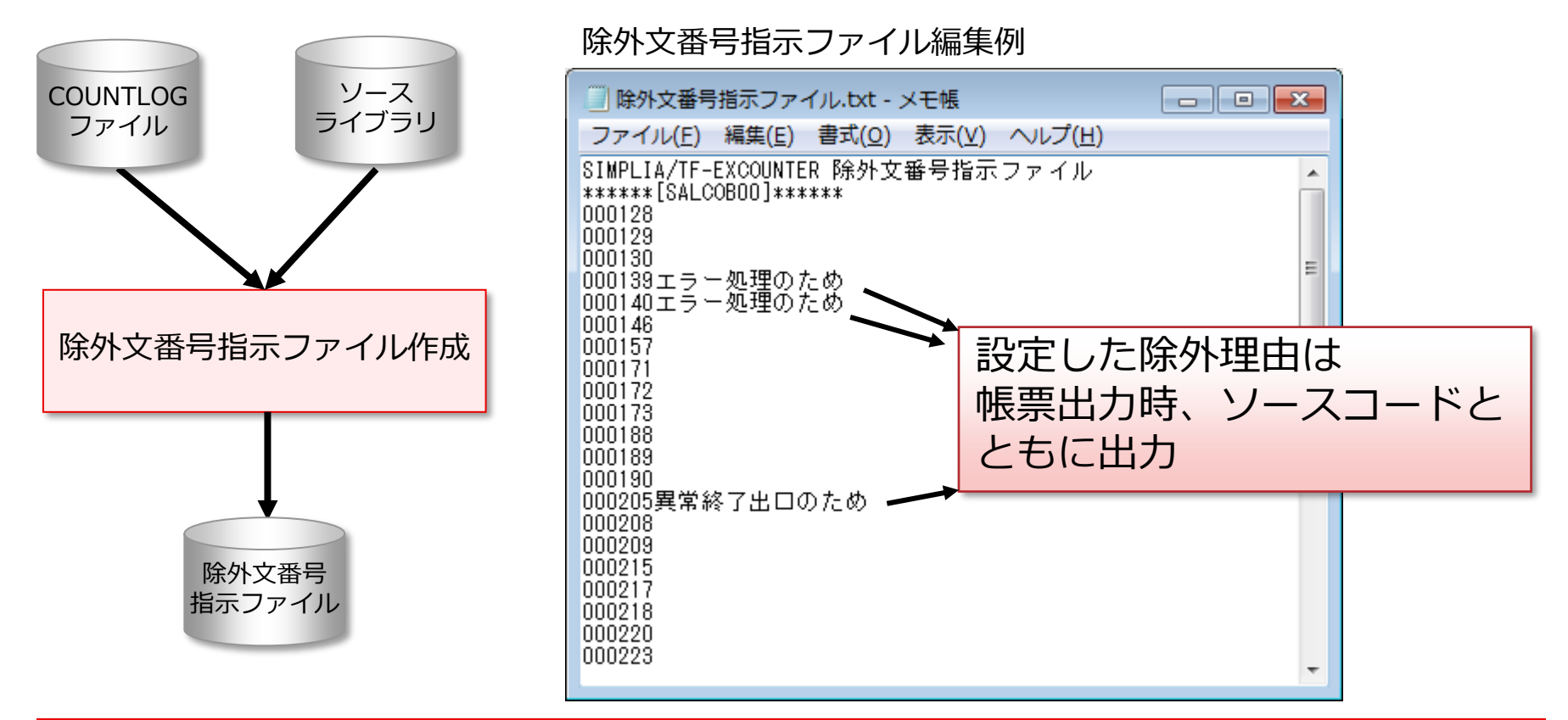

#### **除外文番号指示ファイルを用いる事により、テスト対象から除外したい 命令行を指定することが可能です。**

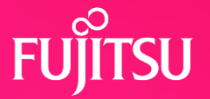

# ●蓄積された実行行情報を可視性の高いビューアで表示します。

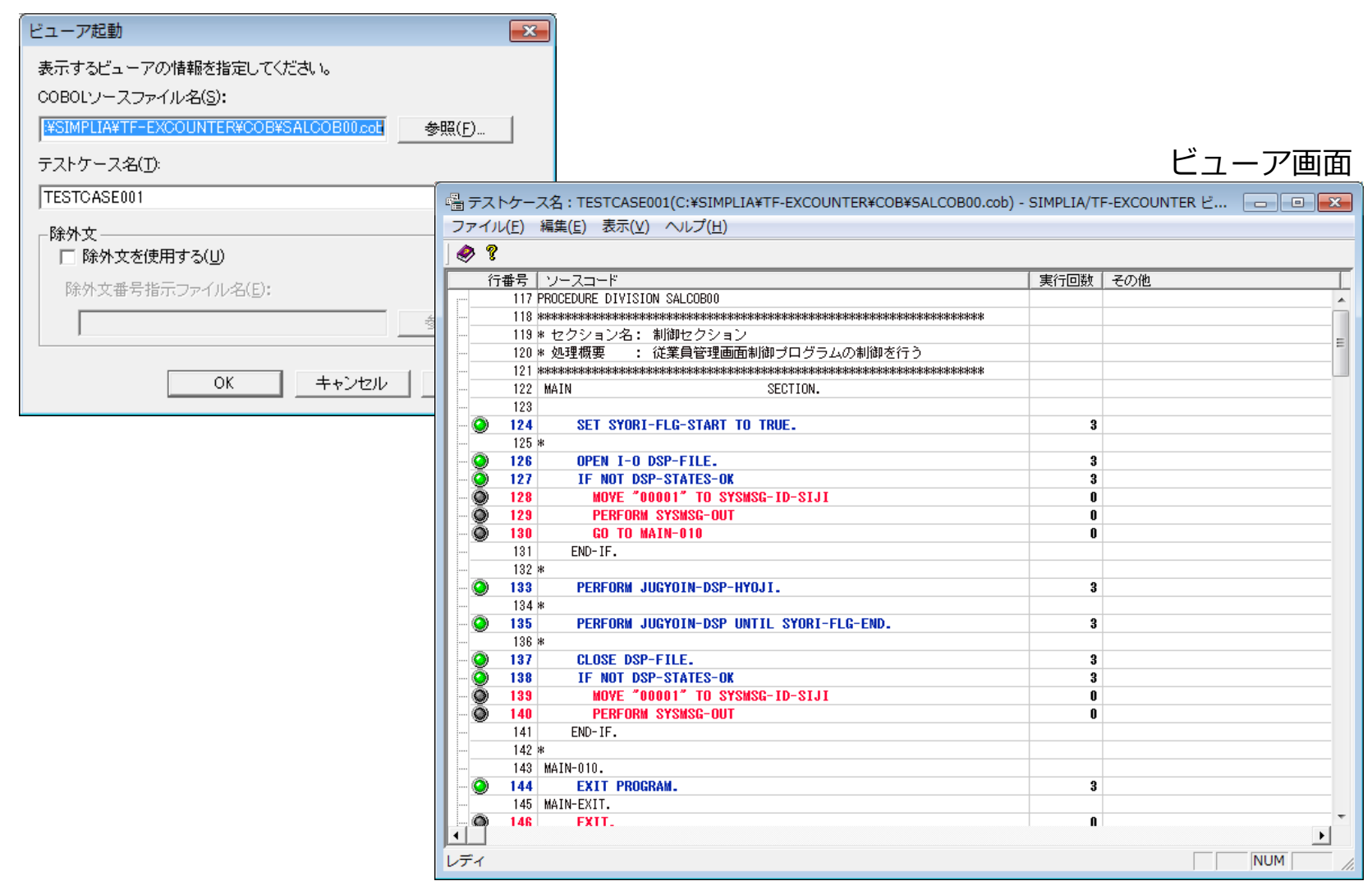

# **3. 5) 蓄積情報表示機能(メイン画面)**

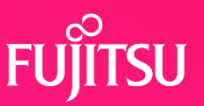

# ●蓄積された情報の概要を表示し、各機能を呼出します。

メイン画面

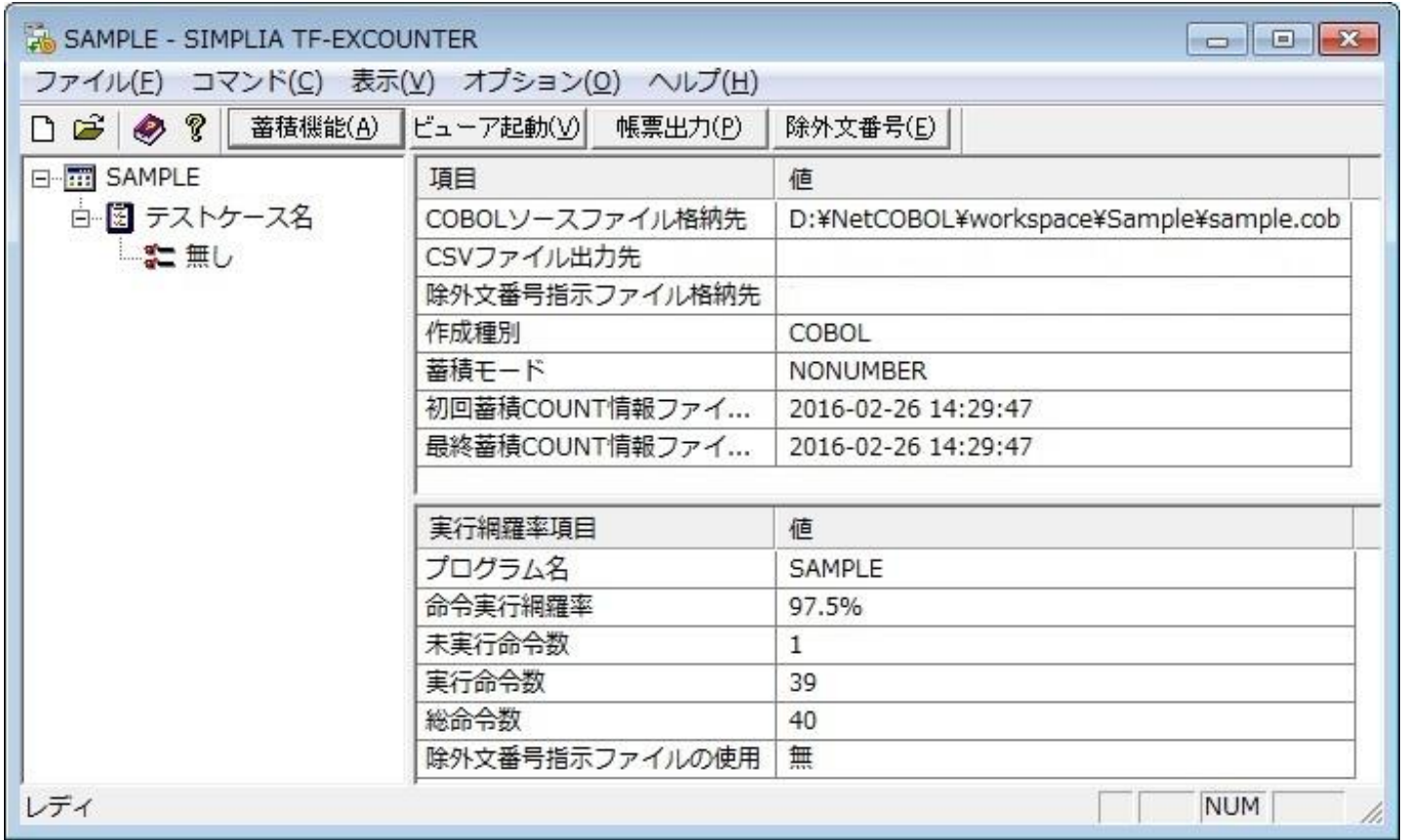

#### **V70L12からの新機能**

COUNTLOGファイルをメイン画面へドラッグ&ドロップする事で、蓄積情報の表示が可能となりました。

# **4.TF-EXCOUNTERの使用例**

サーバ(Solaris)

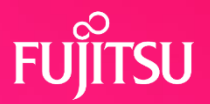

#### **V70L11よりLinuxのCOUNT情報ファイルをサポート**

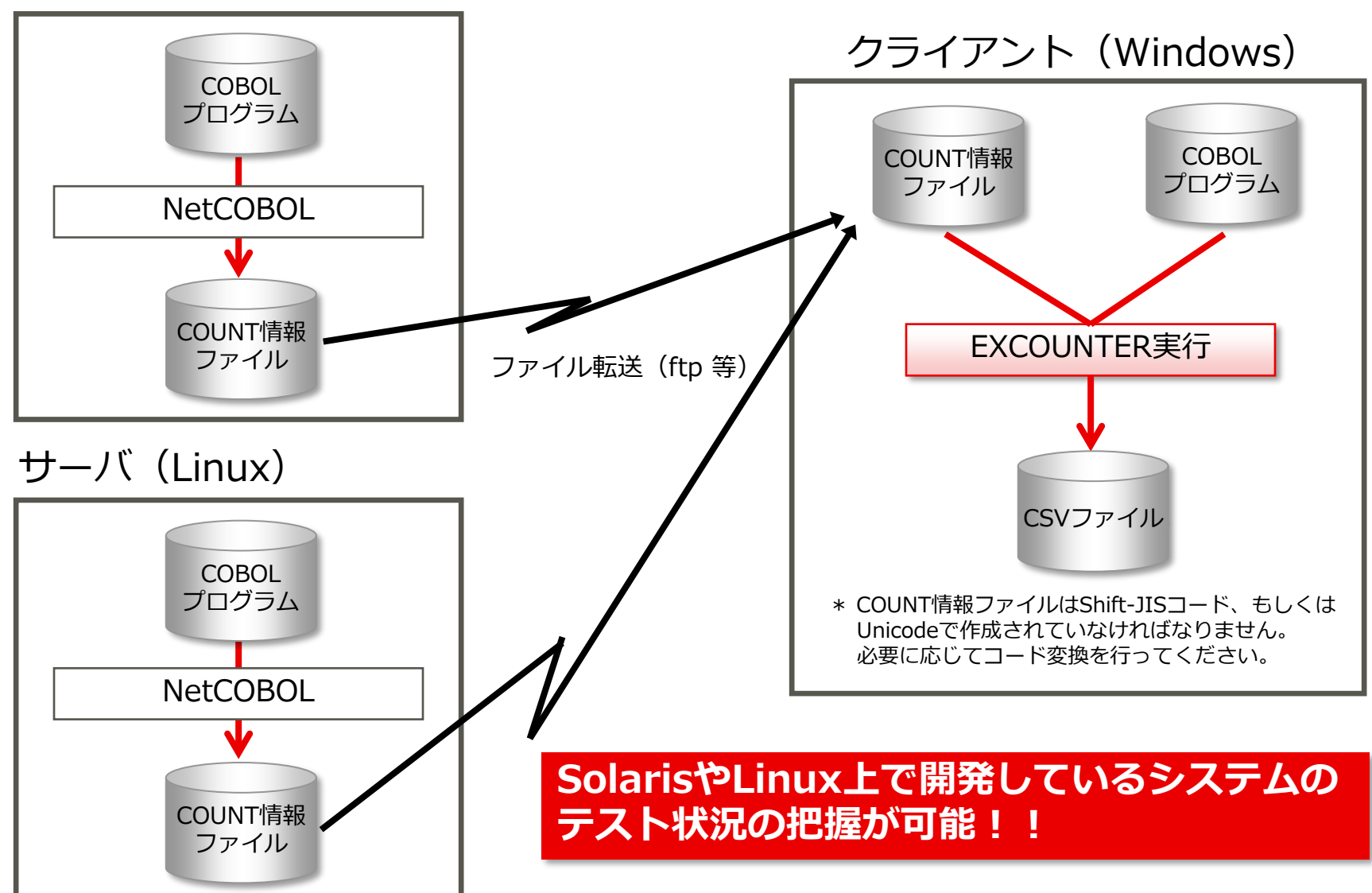

**5.TF-EXCOUNTERの適用タイミング**

### ⚫TF-EXCOUNTERを効果的に適用するタイミング

**開始**

テ

ス

ト

工

程

**終了**

⚫ **テスト開始から適用しソース修正が発生したらCOUNTLOGファイルを 新たに作成する形態** テスト開始から適用し、ソース修正が発生したらCOUNTLOGファイルを 新たに作成しテストを続け、全テストケース終了後、最後のソース修正以前に 実行したテストケースだけを再実行します。 ⚫ **テスト途中、ソース修正の頻度が少なくなってから適用する形態**

ソース修正が発生したらリグレッションテストを実施後、次のテストケース へ進みます。

※ この形態は、中核となるロジックのテストが完了してから適用することを お薦めします。

中核となるロジックに修正が発生した場合には、多くのテストケースに 影響が発生し、手戻りが 大きくなります。

⚫ **全テストケース完了後に適用する形態** 全テストケースの完了後、実行網羅率を測定するために、再度同じ テストケースを全て実行します。

# **6.英語環境下での動作サポート**

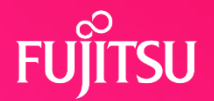

**V70L12からの新機能**

# ⚫メニューやダイアログも英語で表示されます。

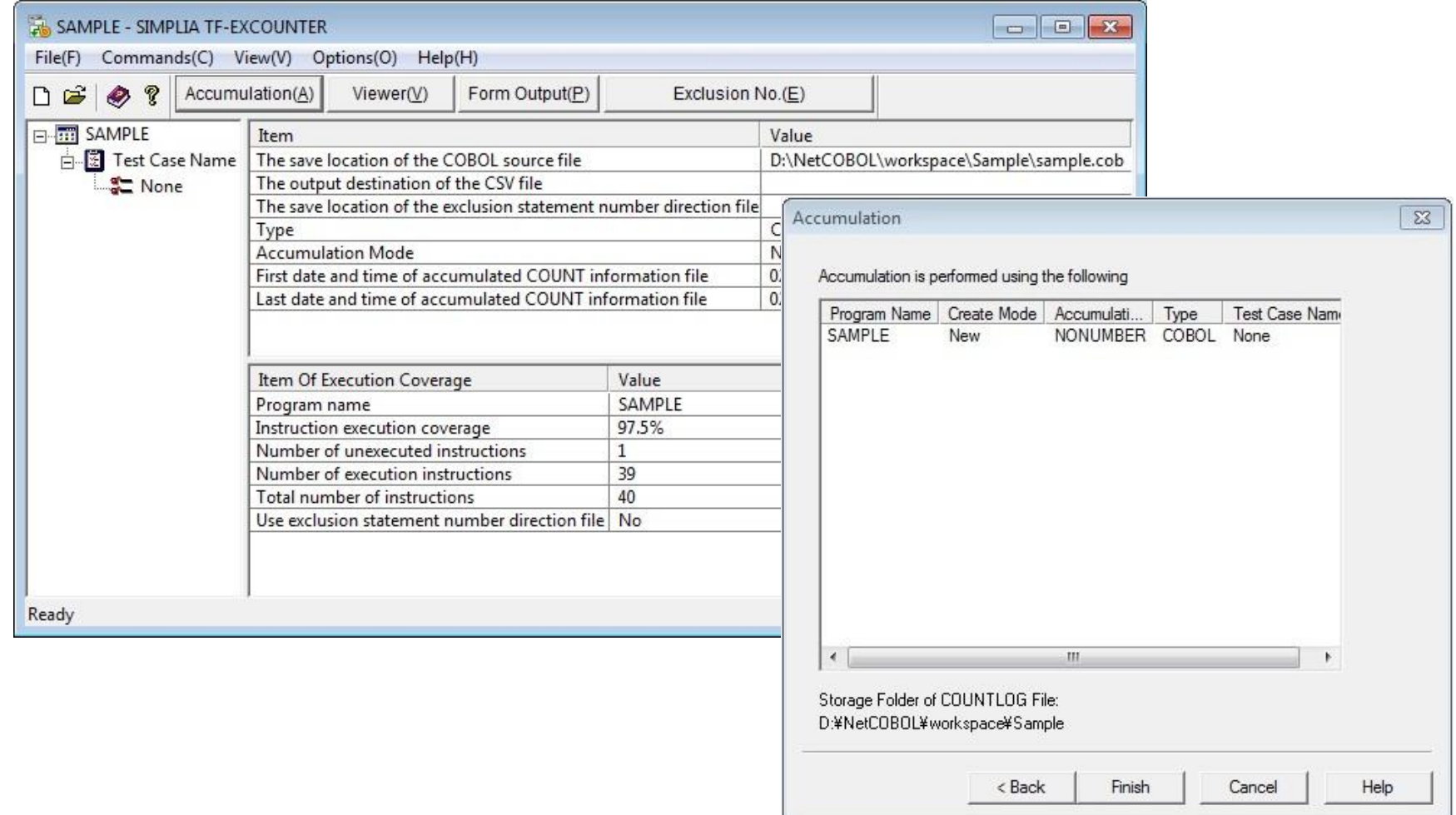

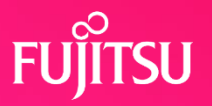

#### 製品一覧

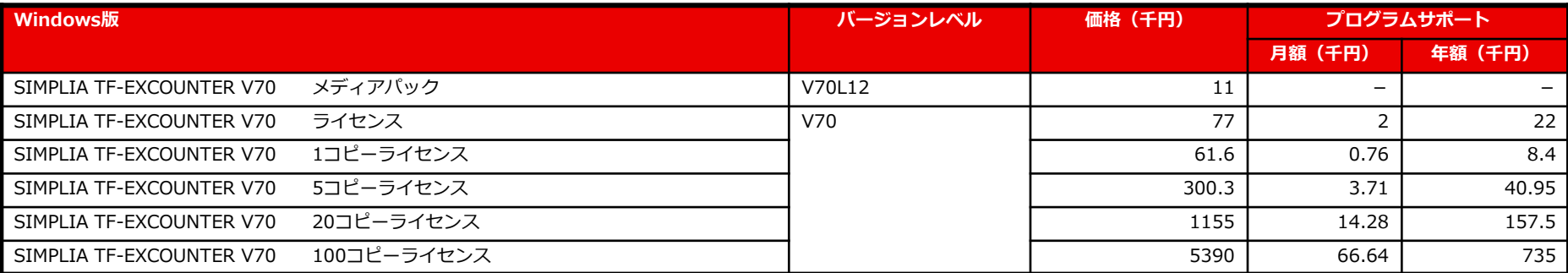

#### 移行用製品一覧

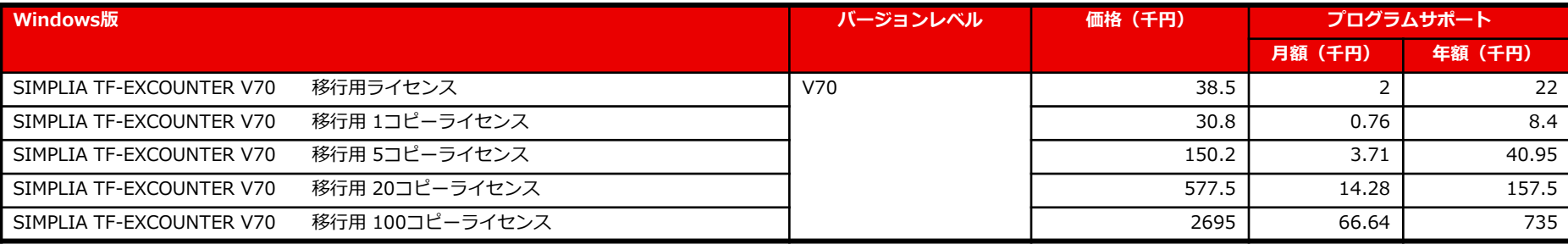

#### 月額ライセンス製品一覧

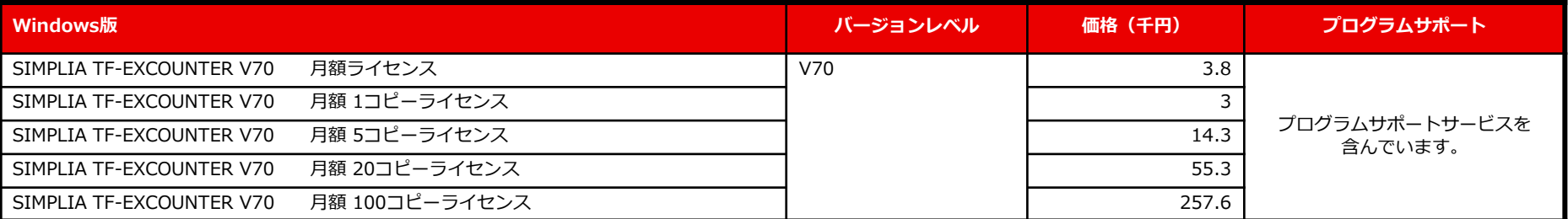

※ 移行用製品とは、TF-EXCOUNTER V60 をご利用中のお客様が V70 へアップグレードするための製品です。 ※月額ライセンスとは、月単位で使用権をご購入いただける商品です。使用期限を月単位に制限することで、よりお求めやすい商品です。 ※SIMPLIA TF-EXCOUNTER V70 メディアパックの購入が必要です。

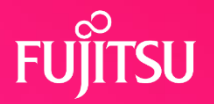

#### 動作環境一覧

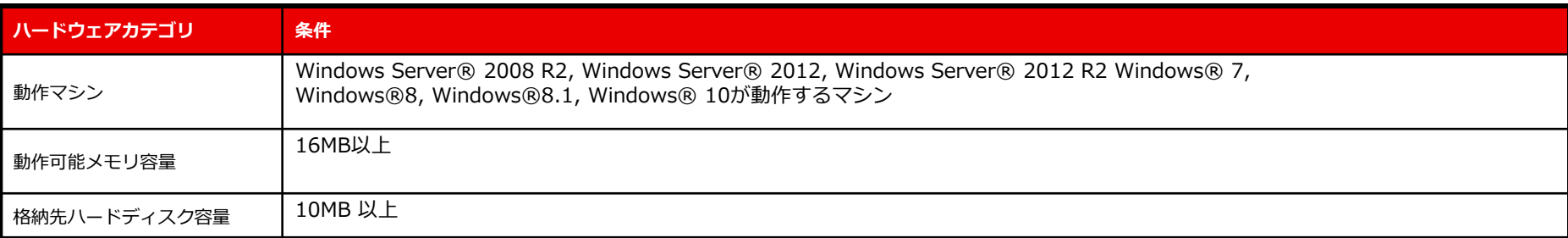

#### 必須 / 関連ソフトウェア

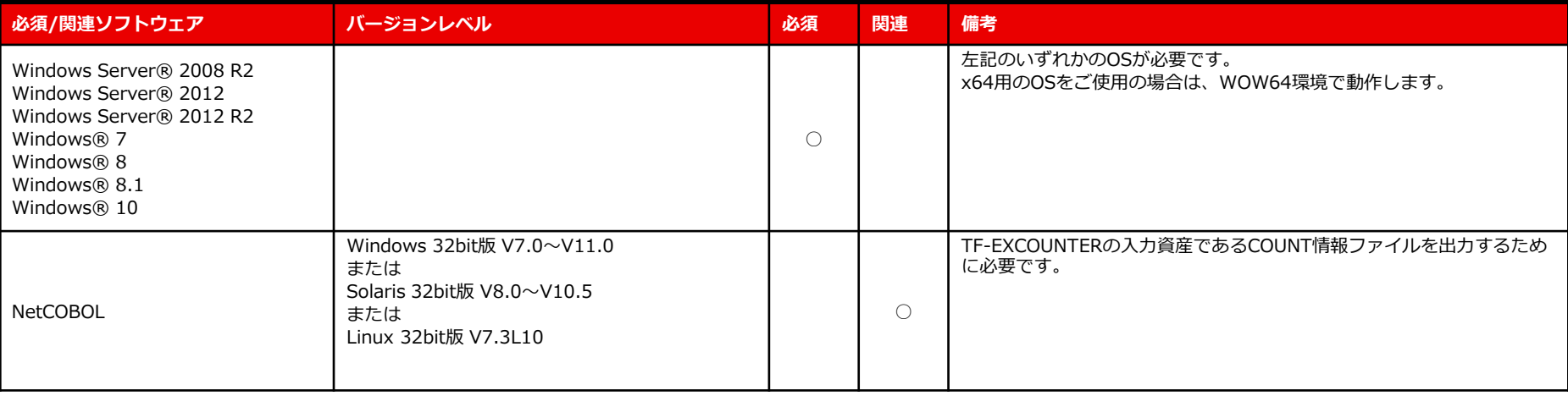

**8. プログラムサポートサービス**

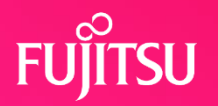

**~ お客様のご要望にお答えします ~**

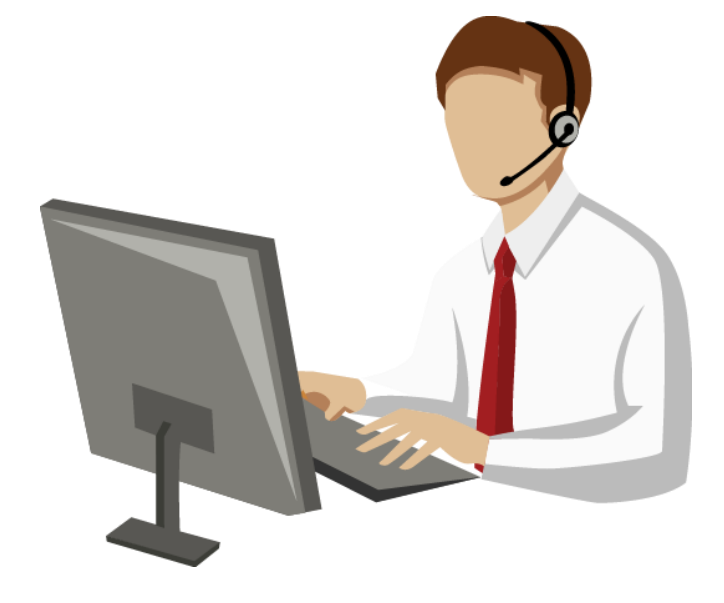

Q/Aサービス \*2 製品の使い方や適用例について詳しく聞きたい

無償レベルアップサービス レベルアップ版は無償で提供して欲しい

最新情報のご案内サービス区 新製品情報、バージョン/レベルアップ情報を知りたい

トライアルユースサービスト

導入検討中のSIMPLIA製品を試用したい

製品媒体再提供サービス』

紛失・破損した製品媒体を再提供して欲しい

障害情報通知サービスへ

導入製品の障害情報を提供して欲しい

SIMPLIAに関する最新の情報は、下記URLの富士通サイト内検索から「**SIMPLIA**」で検索してください。 URL : https://www.fujitsu.com/jp/

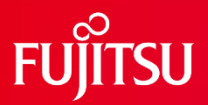

# **Thank you**

© 2023 Fujitsu Limited